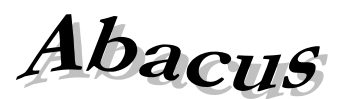

# Számítástechnikai Kft.

1211 Budapest, Kiss János altábornagy u. 50. <sup>•</sup> Fax: (1) 276-7911, 420-5592 E-mail[: mail@abacus-net.hu](mailto:mail@abacus-net.hu) Honlap: [www.abacus-net.hu](http://www.abacus-net.hu/)

## **PTR interfész fejlesztések 2023**

## **A PTR V.1.83 (Jwinszoc V.3.5.25) verzióhoz tartozó információk – 2023.május 11.**

A PTR-ben a jogorvoslati ág fejlesztése miatt volt szükség változtatásra, ez érintette a Jwinszochoz tartozó PTR interfész programot is. Az interfész program legfrissebb verziója 1.83-ra változik!

# **PTR interfész fejlesztések 2021**

## **A PTR V.1.81 (Jwinszoc V.3.4.95) verzióhoz tartozó információk – 2021.december 03.**

Felülvizsgálat és megszüntetés esetén nem kell felküldeni az ugylet.tamogatasnyujtas.vege és az ugylet.ellataskezdete dátumokat. A felülvizsgálat tovább folyósítás döntés esetén a felküldött vége dátum üres. FHT felülvizsgálat esetén is megjelenik a "Vészhelyzet miatt halasztott felülvizsgálat" jelölőnégyzet.

## **A PTR V.1.80 (Jwinszoc V.3.4.91) verzióhoz tartozó információk – 2021. június 18.**

A továbbfolyósítás kezdetének napja saját kulcsot kapott. Ez azt jelenti, hogy az interfészen keresztül kapcsolódó szakrendszereknek is módosítani kell az xml-ek tartalmát. Ellátás felülvizsgálat (PTLFEL) ügy esetén a továbbfolyósítás kezdetének megadásához az ugylet.ellataskezdete helyett a ugylet.tovabbfolyositaskezdete kulcsra kell küldeni a ÉÉÉÉ.HH.NN. formátumú dátum értéket

# **PTR interfész fejlesztések 2020**

# **A PTR V.1.78 (Jwinszoc V.3.4.75) verzióhoz tartozó információk – 2020. december 11.**

Az általános közigazgatási rendtartásról szóló 2016. évi CL. törvény (Ákr.) 2018.01.01. napjával hatályba lépett, ezzel egyidejűleg hatályát vesztette a közigazgatási hatósági eljárás és szolgáltatás általános szabályairól szóló 2004. évi CXL. törvény (Ket).

## **A PTR V.1.76 (Jwinszoc V.3.4.71) verzióhoz tartozó információk – 2020. június 25.**

Felülvizsgálati ágon a Döntés – tervezet adatai űrlapon beépítésre került egy új, legördülő mező "Veszélyhelyzet miatt elhalasztott felülvizsgálat" néven, melynek töltése kötelező.

Az új fejlesztés a PTR interfészre is kivezetésre került.

Az értékkészlete Igen/Nem. Az interfészen küldött alapértelmezett érték a Nem lesz.

Csak a felülvizsgálat ügytípus űrlapján fog megjelenni ez az érték, kizárólag a 4 érintett ellátás (APDA, GYOD, IDJ, EGYT) esetében 2020.06.20-tól, de csak 2020.07.31-ig.

## **A PTR V.1.75 (Jwinszoc V.3.4.64) verzióhoz tartozó információk – 2020. április 22.**

Igazodva a PTR rendszer fejlesztéseihez a következő új adatok és mezők töltése vált kötelezővé, melyeket a jogosult és kérelmező személyi adataiból, valamint a jogosultsági sorban megadott adatokból tölt fel a rendszer.

- 1. Neme mező kötelező tölteni
- 2. FHT, EGYT, IDJ esetén családi állapota mező kötelező tölteni. Egyedülálló vagy házastársával / élettársával él-e együtt. Amennyiben van házastárs / élettárs annak megadása kötelező és adatit az interfész átemeli
- 3. Új kötelezően töltendő mező APDA, GYOD, IDJ, EGYT esetén teljes/részösszeg került-e megállapításra.
- 4. FHT, EGYT esetén a szüneteltetés várható vége mezőt kötelező tölteni.

# **PTR interfész fejlesztések 2019**

### **A PTR V.1.74 (Jwinszoc V.3.4.52) verzióhoz tartozó információk - 2019. november 28.**

- 1. Minden SQL parancs lezárásra kerül, így már nem növekszik extra méretűre a PTR.GDB.
- 2. Az interfész leállításakor lekapcsolódik a FireBird-ről, így az FireBird leállítása nélkül is cserélhető a PTR.GDB.

# **A PTR V.1.73 (Jwinszoc V.3.4.35) verzióhoz tartozó információk - 2019. január 2.**

A GYOD adatainak átadása a PTR rendszer részére.

# **PTR interfész fejlesztések 2018**

## **A PTR V.1.72 (Jwinszoc V.3.4.12) verzióhoz tartozó információk - 2018. február 16.**

- 3. FHT, EGYT, APDA és IDJ megállapításkor részhónap és részösszeg felküldése.
- 4. Kapcsolat megszakadásakor figyelőtimer leállítva és újraindítva.
- 5. A már futó PTR interfész mellett elindított PTR interfész program megáll automatikusan.
- 6. Új PTR.GDB automatikus sweep 100-ra beállítva (gfix -h 100 -user winszoc -pass m)

# **PTR interfész fejlesztések 2017**

## **A PTR V.1.71 (Jwinszoc V.3.4.7) verzióhoz tartozó információk - 2017. október 16.**

Az adatbázis kezelő program leállása, majd újraindítása esetén a PTR interfész automatikusan kapcsolódik, nem igényel újraindítást.

## **A PTR V.1.69 (Jwinszoc V.3.4.1) verzióhoz tartozó információk - 2017. szeptember 11.**

A felhasználói program ellenőrzi, hogy az interfész fut, vagy nem. A "P" betű színe minden esetben a valós státuszt jelzi.

## **PTR interfész fejlesztések 2016**

## **A PTR V.1.68 (Jwinszoc V.3.3.83) verzióhoz tartozó információk - 2016. november 29.**

A szüneteltető határozat jogerőre emelkedését követően is beírásra kerül a szünetelés tényleges vége dátum az AdszPtrHatarozatNelkuliModositoUgyletIndit szolgáltatással.

## **A PTR V.1.67 (Jwinszoc V.3.3.67) verzióhoz tartozó információk - 2016. június 16.**

Megszüntetésnél, ha az ok "Egyéb ok miatt megszűnt", akkor a dontesTervezet.megszuntetes.megszEgyeb kötelező PTR mezőbe "Egyéb" kerül átadásra.

## **A PTR V.1.66 (Jwinszoc V.3.3.62) verzióhoz tartozó információk - 2016. május 18.**

Felülvizsgálat felküldésénél részhónap átadása.

## **A PTR V.1.64 (Jwinszoc V.3.3.40) verzióhoz tartozó információk - 2016. január 14.**

KGYA jogcím megnevezés változás átvezetése az interfészen.

# **PTR interfész fejlesztések 2015**

### *Kérjük az interfész jelszó pontos beállítását!*

*A regisztrált adatokkal be kell lépni az on-line felületre. A "Törzsadatok"/Interfész jelszó" menüben kell megadni az interfész használatához szükséges jelszót. Ennek különböznie kell az ügyfélkapu, ill. az on-line belépés jelszavától!!! A Jwinszoc program "Beállítások/Felhasználók/Jogosultságok" menüjében adják meg felhasználónként a regisztrált PTR felhasználó név, interfész jelszó párost. A felhasználó név a PTR on-line felület nyitó képernyőjének tetején látható, és nem minden esetben egyezik a belépéshez használt azonosítóval (Belépve: ……………).*

**A "P" betűre állva látható a PTR interfész program verziókiírása, pl.:w1.61.j1.60. Az interfész 1.60-as verzióját**  követően a "w" és a "j" betű utáni számoknak nem kell azonosnak lennie!

**A PTR V.1.63 (Jwinszoc V.3.3.35) verzióhoz tartozó információk - 2015. december 4.** Technikai frissítés.

**A PTR V.1.62 (Jwinszoc V.3.3.31) verzióhoz tartozó információk - 2015. november 18.**

Megnöveltük a PTR rendszer válaszára megadott várakozási időt, értéke maximuma 60 másodperc. (PTR timeout: 4->9 próbálkozás (1,2,3,4,5,6,7,8,9=45 sec. +15 sec.gap = 60 sec.)

### **A PTR V.1.60 (Jwinszoc V.3.3.29) verzióhoz tartozó információk - 2015. október 2.**

- 1. Azon FHT jogosultságok, melyeket az eredeti kérelem, megállapítás, valamint az utolsó szünetelésből visszatérés dátumaival rögzítettek, sok esetben a kérelem dátuma kisebb, mint a folyósítás kezdete. Ezeknek a jogosultságoknak szerepelnie kell a PTR-ben (önkormányzat által rögzített). Amennyiben a PTR azonosítók nincsenek a "PTR adatok" fülön megadva, az interfész nem tudja beazonosítani az ellátást és a következő üzenet jelenik meg: "A jogosult szünetelésből jött vissza, ellenőrizze a PTR azonosítókat, vagy kezelje on-line!"
- 2. Az OEP ellenőrzés miatt átadjuk a személy titulusát, ha abban szerepel a dr.

### **A PTR V.1.59 (Jwinszoc V.3.3.22) verzióhoz tartozó információk - 2015. augusztus 28.**

1. Szünetelésből megszüntetés esetén a szünetelés tényleges vége dátum felküldése. Amennyiben a szünetelés nem jogerőzött, a szünetelés jogerő dátumának a szünetelés megállapítás dátumát adjuk át.

## **A PTR V.1.58 (Jwinszoc V.3.3.17) verzióhoz tartozó információk - 2015. július 23.**

- 1. APDA, IDJ, EGYT és FHT támogatások megszüntetésének kezelése.
- 2. Pontosítottuk a név szétválasztását családi és utónévre.
- 3. Kibővítettük az utónév szótárat, így a különleges nevű személyeknél is jól működik az interfész.
- 4. A PTR rendszerbe beépített OEP ellenőrzés csak a kisbetűs személyi adatokat tudja kezelni. A nagybetűvel rögzített személyi adatokat a PTR rendszerbe kisbetűsre alakítva küldjük fel.

### **A PTR V.1.55 (Jwinszoc V.3.3.10) verzióhoz tartozó információk - 2015. június 5.**

- 1. FHT/EGYT új mező: ugylet.szuneteltetes.vege.
- 2. Új mező: Taj jellege külföldi taj számmal rendelkezők kezelésére.
- 3. Szerver oldali AdszPtrFeladatLekerdezLeveszE1Valasz frissítés.

### **A PTR V.1.52 (Jwinszoc V.3.2.24) verzióhoz tartozó információk - 2015. április 10.**

- 1. Javítottuk a "lakótelep" felküldési hibáját.
- 2. Elkészítettük az "Eü. szolg. jogosító hatósági bizonyítvány" (ESZJ) adataink felküldését interfészen keresztül. ESZJ esetén nincs jogerőzés, a PTR lezárja a tételt. A felküldést követő változtatásokat az on-line felületen kell megtenni!

## **A PTR V.1.41 (Jwinszoc V.3.2.14) verzióhoz tartozó információk - 2015. március 20.**

Szünetelésnél nem küld személyi adatokat.

#### **A PTR V.1.4 (Jwinszoc V.3.2.14) verzióhoz tartozó információk - 2015. március 20.** Szüneteltetés támogatás.

**A PTR V.1.33 (Jwinszoc V.3.2.7) verzióhoz tartozó információk - 2015. március 6.** Új EGYT megállapítások kezelése.

# **A PTR V.1.32 (Jwinszoc V.3.2.0) verzióhoz tartozó információk - 2015. február 27.**

Új FHT megállapítások kezelése.

## **A PTR V.1.31 (Jwinszoc V.3.1.28) verzióhoz tartozó információk - 2015. február 16.**

- **1.** Az interfész türelmi időt az NRSZH javaslatára hosszabbítottuk, elkerülendő az időtúllépési hibát. (egyes PTR üzenetküldések között eltelt idő: 1,2,3,4 sec.)
- **2.** Javítottuk a PTR elbírálás azonosító visszaírási hibáját.

### **A PTR V.1.3 (Jwinszoc V.3.1.25) verzióhoz tartozó információk - 2015. január 29.**

- **1.** A PTR interfész program frissíthető honlapunkról, mely a rendszergazda feladata.
- 2. Elkészítettük a felülvizsgálatok felküldését. Figyelmesen olyassák el a "Fejlesztések" dokumentumban leírtakat.

## **PTR interfész fejlesztések 2014**

## **A PTR V.1.23 (Jwinszoc V.3.1.15) verzióhoz tartozó információk - 2014. december 15.**

- **1.** A PTR interfész program frissíthető honlapunkról, mely a rendszergazda feladata.
- **2.** A közgyógyellátásnál a PTR-be interfészen keresztül történő felküldésnél nem jelentek meg az azonosítók a PTR fülön. A hibát javítottuk.

### **A PTR V.1.23 (Jwinszoc V.3.1.14) verzióhoz tartozó információk - 2014. december 12.**

- **1.** A PTR interfész program frissíthető honlapunkról, mely a rendszergazda feladata.
- **2.** "PTR kommunikációs hiba" esetén 4-szeri újrapróbálkozást hajt végre az interfész.
- **3.** Elbírálás azonosító visszaírás ritka összekeveredésének javítása Cursor kezelési probléma javítása.
- 4. PTR interfész program verziókiírás a "P" betűre állva. pl.:w1.23.j1.23. A "w" és a "j" betű utáni számoknak azonosnak kell lenni, akkor helyes mindkét szoftver frissítése!
	- Amennyiben a W utáni szám **kisebb**, mint a J utáni, **frissítse a Jwinszoc** programot.
	- Amennyiben a W utáni szám **nagyobb**, mint a J utáni, kérje meg a rendszergazdát, hogy **frissítse az interfész** programot.
- **5.** PTR interfész által kezelhetetlen PTR állapotokra új hibaüzenet: "Ismeretlen PTR feladat: <PTLKER03>"

### **A PTR V.1.2 (Jwinszoc V.3.1.12) verzióhoz tartozó információk - 2014. november 25.**

- **1.** A PTR interfész program frissíthető honlapunkról, mely a rendszergazda feladata. Változtattunk az Interfész program futási módján, mely megbízhatóbb működést eredményez.
- **2.** Javítottuk a bankszámlaszám átadásakor jelentkező hibát.
- **3.** Javítottuk a felülvizsgálat várható idejére vonatkozó hibát.
- **4.** Javítottuk a településszintű lakcímmel rendelkező hajléktalanok kezelését.

#### **A PTR V.1.1 (Jwinszoc V.3.1.10) verzióhoz tartozó információk - 2014. november 4.**

*Kérjük, az első napokban a PTR on-line felületen ellenőrizzék az interfész által felküldött támogatásokat! Ennek legegyszerűbb módja, ha a Jwinszoc-ban kimásolják a PTR által visszaadott "Ellátás azonosítót", majd az on-line felületre belépve, a "Saját feladatai" menüben lekérdezik azt.* 

1. **Interfész program telepítése**, indítása a rendszergazda feladata. Részletes leírás a telepítő csomag része, mely honlapunkról letölthető.

#### **2. PTR interfész jelszó beállítása**

Lépjenek a Jwinszoc program "Beállítások/Felhasználók/Jogosultságok" menüjébe. Adják meg felhasználónként a PTR felhasználó név, jelszó párost. Ennek meg kell egyeznie a PTR on-line hozzáférés azonosítójával és a hozzá tartozó interfész jelszóval, melyet a PTR-ben a "Törzsadatok" menüpontban az "Interfész jelszó" menü megnyitása után adtak meg. Jelöljék, hogy a felhasználó jogosult használni az interfészt azzal, hogy "bepipálják" a "PTR online" mezőt.

#### **3. "P" betű színei:**

- A "P" betű 3 állású:
- **P**: nem fut az interfész program. Hatása: nem tud adatot küldeni a PTR-nek. **Megoldás:** kérje meg a **rendszergazdát**, hogy indítsa el a szerveren az interfész programot.
- P: a felhasználó nem jogosult az interfész használatára. **Megoldás:** Lépjen be a "Beállítások/Saját" menübe, és a "PTR on-line" mezőt pipálja be. Amennyiben hibaüzenetet kap, lépjen a "Beállítások/Felhasználók/Jogosultságok" menübe és adja meg interfész hozzáférésének adatait (azonosító/jelszó) és pipálja be a "PTR on-line" mezőt!
- P: fut az interfész és Ön jogosult annak használatára.

#### **4. Működés**

Az adatforgalom feltétele az interfész program működése és a PTR-hez interfész jogosultság megléte (zöld P betű jelzi a jobb alsó sarokban).

Az interfész kapcsolaton keresztül **új** IDJ, APDA, KGYA és KGYN **támogatások megállapítása**, ezt követő javítása és jogerőzése küldhető el a PTR adatbázisába.

Új megállapításnak tekinti a rendszer az interfész forgalom szempontjából azokat a támogatásokat, melyeket újonnan vesz fel az ügyintéző, így értelem szerűen a PTR fülön található mezők mindegyike üres. Csak ebben az esetben indul el az adatküldés a PTR adatbázisába.

Az interfész a két rendszerben (PTR és Jwinszoc) szereplő ellátásokat egy egyedi azonosító alapján tudja összekapcsolni, ez az azonosító az **Ügy azonosító**. A támogatás adatainak PTR-be küldését követően ezt az azonosítót kapja vissza a Jwinszoc, ezzel azonosít. Korábban megállapított, de még nem jogerős támogatásoknál is lehetőség van az interfészen keresztül javítás, jogerő felküldésére. Ennek feltétele, hogy a PTR on-line felületén keressék meg az ellátást és az "Ügy azonosító" értékét másolják a Jwinszoc-ban ugyanezen ellátáshoz tartozó "PTR ügy azonosító" mezőbe (PTR fül).

Azon – Jwinszoc-ban rögzített - ellátások esetében, melyek már szerepelnek a PTR adatbázisában és a Jwinszoc PTR fülön meg van adva az elbírálás azonosító, ellátás azonosító, de nincs megadva az ügy azonosító, a jogosultság fülön az "On-line kezelendő!" felirat olvasható.

#### **Új megállapítás:**

Az "Adatkezelés/Rendszeres/Jogosultság" menüben újonnan megállapított támogatás mentésekor (F2) elindul az adatforgalom a PTR adatbázissal. A program a "PTR adatok" fülre lép, ahol sikeres kapcsolat eredményeképpen megjelennek **a PTR azonosítók**, hiba esetén a rácsban a hiba leírása. Ellátás ütközés esetén ennek tudomásul vétele

az F4 (Módosítás) gombra kattintás után "pipálható". Egyéb hiba esetén, mely lehet a személyi adatokban is, a hibát javítsák ki, majd ismételten mentsék a jogosultságot (F4, majd F2). Sikeres felküldést követően megjelennek a PTR azonosítók és a "Jogosultsági adatok" fülön megjelenik a "**PTR-be felküldve!**" felirat.

**Kiegészítés, javítás:** Jogerőre emelkedés előtt az adatok módosíthatóak. Akár a személyi, akár a jogosultsági adatokban történik javítás, a "Jogosultsági adatok" fülön mentsék el ismét a jogosultságot (F4, majd F2). Sikeres javítást követően a "Jogosultsági adatok" fülön megjelenik a "**PTR-ben módosítva!**" felirat.

**Jogerőre emelkedés:** PTR-be felküldött támogatás esetében töltsük ki a jogerő dátumát és mentsük el a támogatást (F2). Sikeres végrehajtást követően a "Jogosultsági adatok" fülön megjelenik a "PTR-ben jogerős!" felirat.

#### **5. Problémák megoldása**

- **P** (piros):
	- **Oka:** nem fut az interfész program.

**Megoldás:** kérje meg a rendszergazdát, hogy indítsa el a szerveren az interfész programot.

 $\bullet$  **P** (szürke):

**Oka:** a felhasználó nem jogosult az interfész használatára.

Megoldás: Lépjen be a "Beállítások/Saját" menübe, és a "PTR on-line" mezőt pipálja be. Amennyiben hibaüzenetet kap, lépjen a "Beállítások/Felhasználók/Jogosultságok" menübe és adja meg interfész hozzáférésének adatait (azonosító/jelszó) és pipálja be a "PTR on-line" mezőt!

- Adatforgalom hosszú ideje folyamatban van, és nem történik semmi: **Oka:** nem fut az interfész program. **Megoldás:** Kérje meg a rendszergazdát, hogy indítsa el a szerveren az interfész programot.
- F4 gomb megnyomásakor nem éled fel a mentés (F2) lehetősége:

**Oka:** a PTR fülön ki van töltve az ellátás és/vagy az elbírálás azonosító, de nincs kitöltve az ügy azonosító. **Megoldás:**

- Az ellátás már szerepel a PTR adatbázisban:
	- Kezelje az on-line felületen a támogatást.
- Az on-line felületen keresse meg az ellátást, másolja át a PTR ügy azonosítót a Jwinszoc azonos nevű mezőjébe, majd mentse az adatot.

Az ellátás még nem szerepel a PTR adatbázisban:

Törölje ki a Jwinszoc PTR fülén található mezők tartalmát, majd mentse az adatot.

Ellátásütközés

**Oka:** A PTR adatbázisban a jogosult rendelkezik olyan támogatással, mely kizárja a Jwinszoc-ban rögzített ellátás megállapítását.

#### **Megoldás:**

Ellenőrizze az on-line felületen, milyen ellátással ütközik a megállapítandó ellátás!

- Vonja vissza az on-line felületen az ellátás, ha az téves felvitel eredménye, majd ismételje meg a mentést a Jwinszoc programban.
- Az ellátás ütközés tudomásul vétele a Jwinszoc programban a PTR fülön az F4 (Módosítás) gombra kattintás után "pipálható".
- Törölje a megállapítást a Jwinszoc rendszerből és utasítsa el (Adatkezelés/Rendszeres/Elutasítás) az ellátás iránti kérelmet.
- 401-es hiba

**Oka:** a PTR nem tudja azonosítani az interfész felhasználót.

**Megoldás:** *Az on-line felületen a "Törzsadatok"/Interfész jelszó" menüben kell megadni az interfész használatához szükséges jelszót. Ennek különböznie kell az ügyfélkapu, ill. az on-line belépés jelszavától!!!*

*A WinSzoc program "Beállítások/Felhasználók/Jogosultságok" menüjében adják meg felhasználónként a PTR felhasználó név, interfész jelszó párost.*

Amennyiben ez nem oldja meg a problémát, jelezzék az NRSZH felé a hibát!

ptr.nrszh.hu

**Oka:** az interfész nem tud kapcsolódni a PTR-hez. **Megoldás:** tűzfal és/vagy proxy beállítások nem engedik a kapcsolódást.

### **A 3.1.5-ös verzióhoz tartozó információk - 2014. szeptember 24.**

A Jwinszoc szoftvert a PTR nyilvántartással összekapcsoló interfész program fejlesztése folyamatban van. Várhatóan októberben elkészülünk. Önök az átalánydíjas szolgáltatás keretében díjmentesen használhatják majd az interfészt.

A PTR interfész bevezetés lépései:

- **1.** A PTR felhasználó a PTR interfészhez jogosultságot kap. Jogosultságot az [idm@nrszh.hu](mailto:idm@nrszh.hu) címen lehet igényelni. Nem tudjuk, az igénylést követően mennyi idő alatt kapják meg interfész hozzáférésüket, ezért javasoljuk annak megigénylését.
- **2.** A PTR Interfész kapcsolat kialakításához a két rendszerben azonos jelszó használata szükséges.
- A PTR-ben a jelszavát a PTR Interfész jogosultsággal rendelkező felhasználójaként kérjük a "Törzsadatok" menüpontban az "Interfész jelszó" menü megnyitása után adja meg.
- A Jwinszoc-ban a "Beállítások/Felhasználók" menü "Jogosultságok" fülön adható meg a PTR felhasználó név és jelszó.